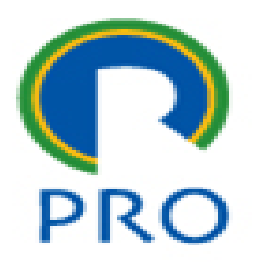

# **PRO3151 – Laboratório de SI**

#### **L06 – PHP Hypertext Preprocessor**

Terceira aula de PHP

Prof. Dr. Marcelo Schneck de Paula Pessôa Prof. Dr. Marco Aurélio de Mesquita Prof. Dr. Mauro de Mesquita Spinola

## **O que já vimos**

- **Example 2 Arquivos php**
- **Integração php com HTML**
- Entrada de dados post e get
- **E** Manipulação de strings
- Operadores aritméticos
- Operadores lógicos
- Controle de fluxo do programa

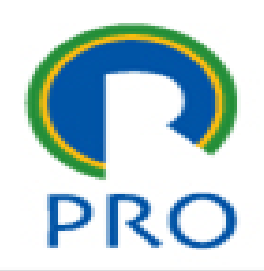

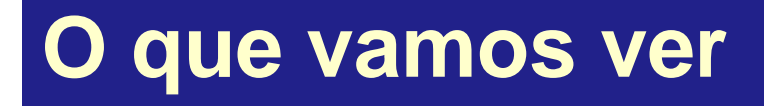

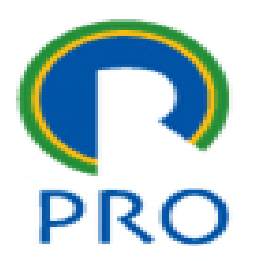

▪ Session() **Arquivos** 

Marcelo Pessôa - Marco Mesquita - Mauro Spinola 3

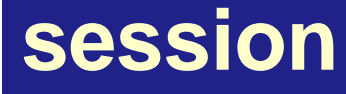

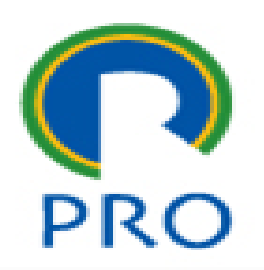

- A session() é um comando que permite armazenar dados voláteis em um escopo maior que um arquivo
- **As variáveis normais possuem validade dentro de** uma mesma página
- [https://www.w3schools.com/php/php\\_sessions.asp](https://www.w3schools.com/php/php_sessions.asp)

#### **Session – criação da variável**

#### ▪ Sintaxe

```
session start();
```
// Recebe os dados do arquivo anterior

```
$ SESSION['data'] = POST['variavell'];
```
# **EA variável1 HTML torna-se a variável data na SESSION** • Na página pode ser usada como uma variável comum

### **session – criação da variável**

▪ Sintaxe – alternativa de entrada

```
session start();
// Recebe os dados do arquivo anterior
    $ SESSION['producto'] = <b>isset</b>($ POST['producto'])?$ POST['producto']: "";
    $produto=$ SESSION['produto'];
```
- Uma boa prática é manter o mesmo nome HTML na variável PHP
- isset recebe o valor se digitado e um "" (sem caracter) se nada for digitado evitando erro
- Na linha de baixo a variável \$produto sobe para a session

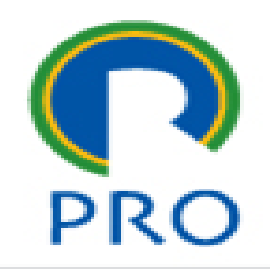

#### **session – recepção**

- Sintaxe recepção dos dados
- Os dados podem ser usados diretamente ou atribuídos a variáveis locais
- Para usar os nomes originais com \$ SESSION basta criar o session\_start();

```
session start();
```

```
$data=$ SESSION['data'];
$produto=$ SESSION['produto'];
$cliente=$ SESSION['cliente'];
$nsad=$ SESSION['nsad'];
$fi=$ SESSION['fi'];
$vmin=$ SESSION['vmin'];
$vmax=$ SESSION['vmax'];
Sv=S SESSION['v'];
Sn=count(Sv);
$is=$ <b>SESSION['i']</b>;$vfi=$ SESSION['vfi'];
$dmax=$ SESSION['dmax'];
$rd=$ SESSION['rd'];
$f=$ SESSION['f'];
$vd=$ SESSION['vd'];
$B=trim(S ESSION['B']);
$nucro=trim($ SESSION['nucsec']);
$gap=trim($ SESSION['gap']);
```
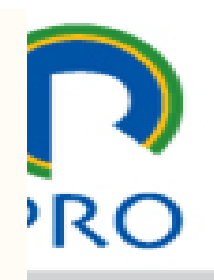

▪ Para usar variáveis com nomes mais fáceis de visualizar passar os valores para estas

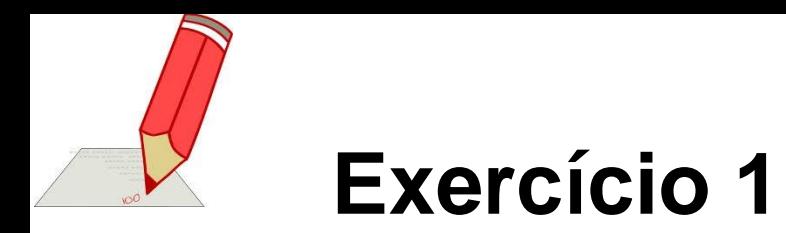

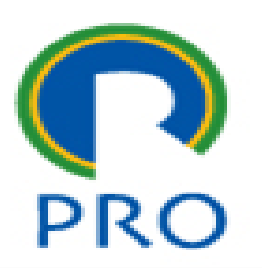

- Fazer uma entrada de dados de 4 números
- Receber os dados em uma página
- Preparar uma terceira página apresentando cada um dos números, a sua média e a sua soma
- *Salvar os três arquivos em uma pasta Ex1*

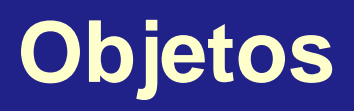

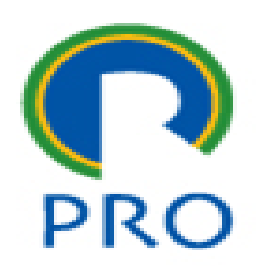

- **Já vimos que há objetos persistentes e não** persistentes
- Os objetos persistentes são gravados em arquivos ou armazenados em bancos de dados
- Hoje vamos estudar como trabalhar com esses arquivos

#### **Objetos persistentes – em arquivos**

- Os arquivos são estruturas que a linguagem de programação e o sistema operacional oferecem para que sejam guardados objetos persistentes
- Os arquivos são estruturas de informação padronizadas para que as aplicações possam realizar a leitura
- Podem ser arquivos texto, arquivos com imagem, filme, entre outros
- No caso que será estudado, os arquivos do PHP são arquivos texto ou arquivos binários

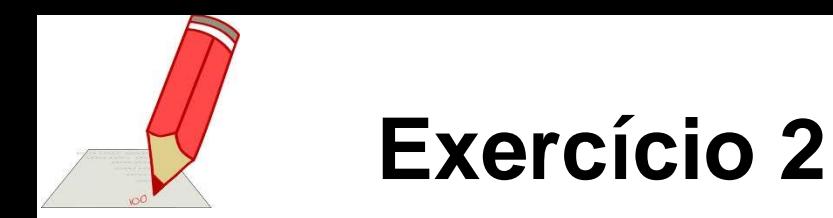

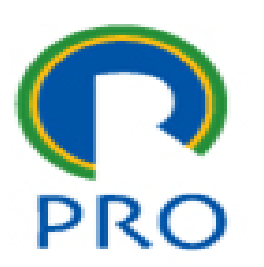

- Abra uma planilha
- Crie uma tabela com 3 colunas: nome, NUSP, curso
- Entre com 10 dados (10 nomes, números USP e cursos)
- Salvar o arquivo com o nome alunos\_excel
- Salvar de novo o arquivo no formato CSV com o nome alunos\_csv

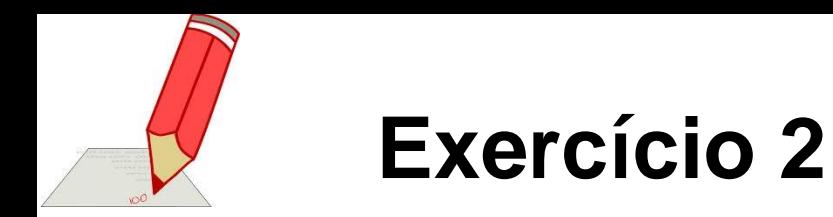

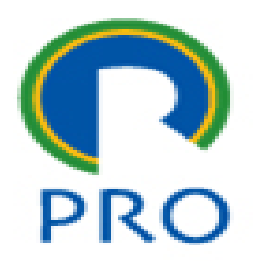

- Abrir o arquivo excel original no Notepad++
- Observar o conteúdo
- Abrir o arquivo no formato .csv
- Observar o conteúdo
- Qual é a diferença ???
- *Salvar os dois arquivos em uma pasta Ex2*

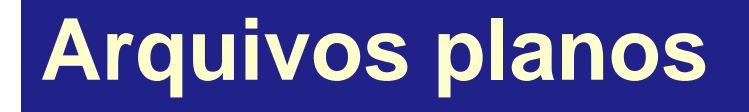

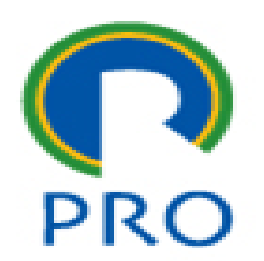

#### **Agora vamos ler o arquivo csv com o PHP**

Escola Politécnica da Universidade de São Paulo

Departamento de Engenharia de Produção

**Objetos persistentes – em arquivos**

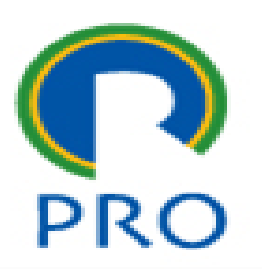

▪ Nos próximos slides estão descritos os comandos de manipulação de arquivos do PHP para que se possa armazenar objetos persistentes sem o uso de bancos de dados

#### **Lendo um arquivo, linha por linha**

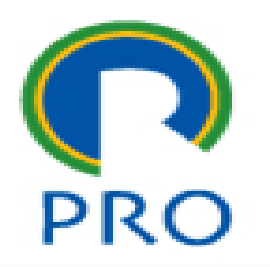

1

```
<?php
$file=fopen("HELP.txt","r") or exit("Arquivo não encontrado.");
while(!feof($file))
  echo "<font face='Arial'><i>".fgets($file)."</i></font><br/>>br/>";
fclose($file);
-25
```
Escola Politécnica da Universidade de São Paulo Departamento de Engenharia de Produção

#### **Lendo um arquivo, caracter por caracter**

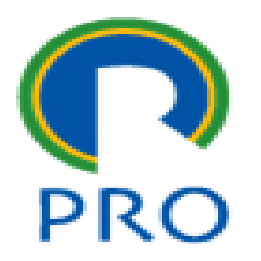

```
<?php
$file=fopen("HELP.txt","r") or exit("Arquivo não encontrado.");
while(!feof($file))
  echo "<font face='Arial'><i>".fgetc($file)."</i></font><br/>>br/>";
fclose($file);
2 >
```
#### **Modos de abertura de arquivo**

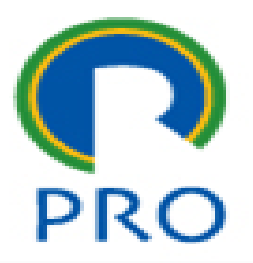

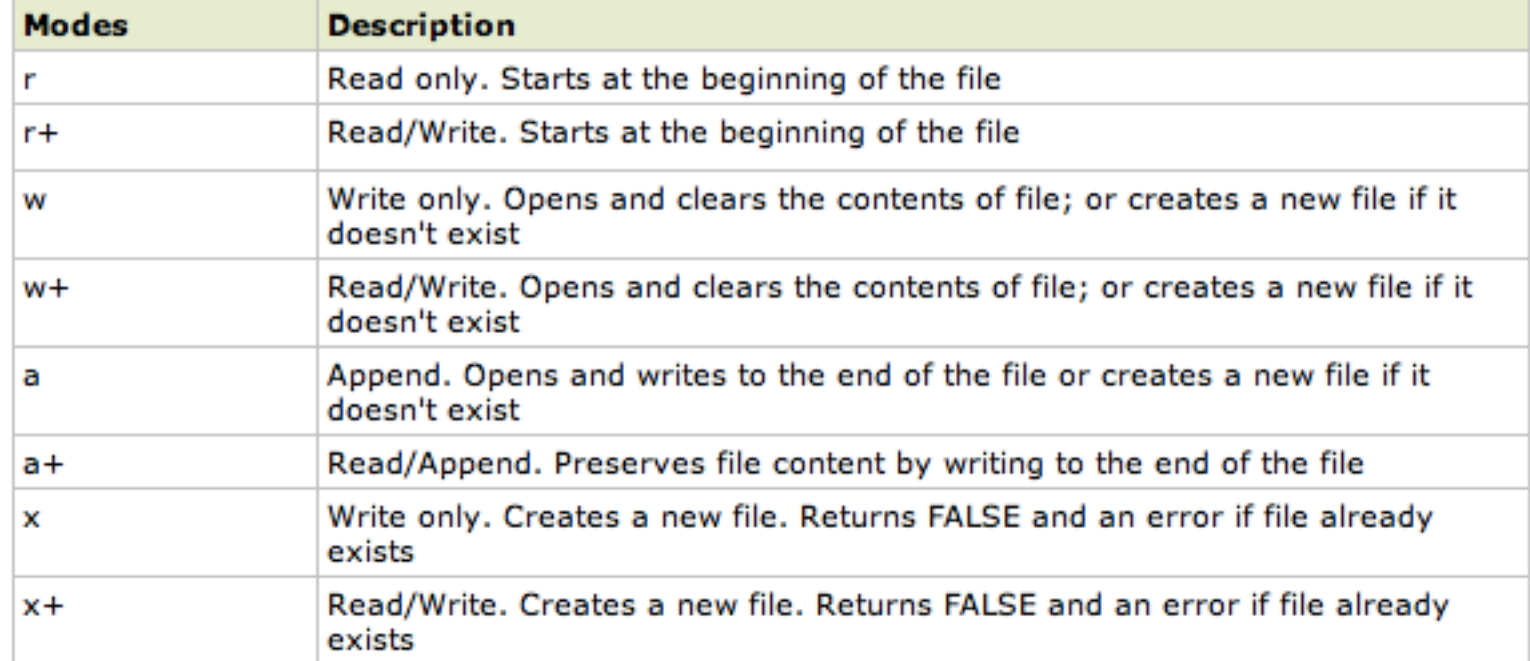

Escola Politécnica da Universidade de São Paulo

Departamento de Engenharia de Produção

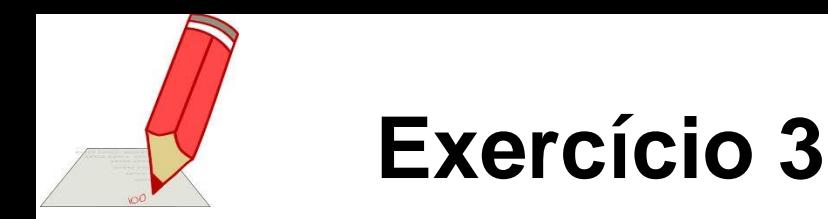

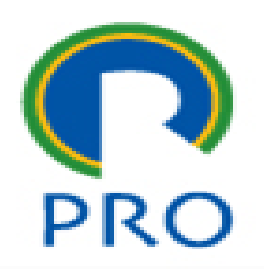

- Agora crie um programa em PHP que leia o arquivo csv do exercício anterior e mostre os dados na tela
- Use os comandos apresentados na tabela
- *Salvar o arquivo em uma pasta Ex3*

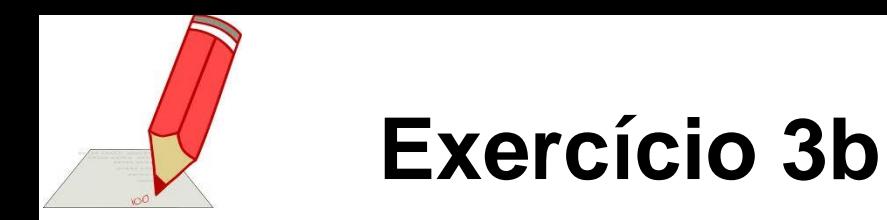

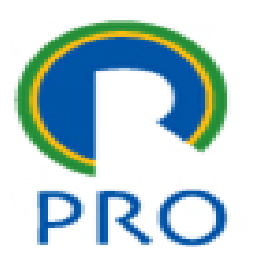

▪ Se o que foi apresentado não está por célula do arquivo original, separe cada célula em uma variável diferente

# **Gravando um arquivo**

**(em uma pasta** *upload* **no servidor)**

```
<?php
$file=fopen("upload/teste1.txt","w+");
if($file)
  if(!fwrite($file,"Linha1 do arquivo teste1.txt"))
    die("ERRO");
  echo "OK!":
  fclose($file);
\gamma
```
Como resultado do trecho acima é criado o arquivo *"teste1.txt"* e no seu conteúdo é armazenado "Linha 1...."

Observar que no diretório "*htdocs"* é necessário ter uma pasta "*upload".*

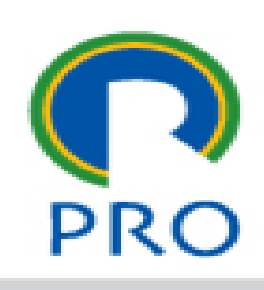

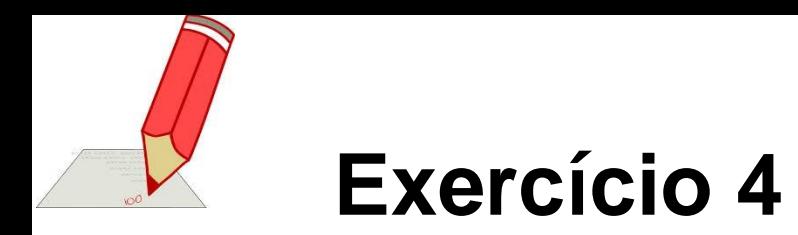

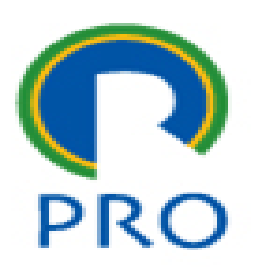

- Agora prepare um form para incluir dados no arquivo anterior (nome, NUSP, curso)
- Recebidos os dados gravar no arquivo plano separado por vírgula para manter a formatação *Observação – no caso não precisa fazer upload pois o arquivo já está no localhost e o acesso é direto O upload é um comando HTML e não PHP*
- *Salvar o arquivo em uma pasta Ex4*

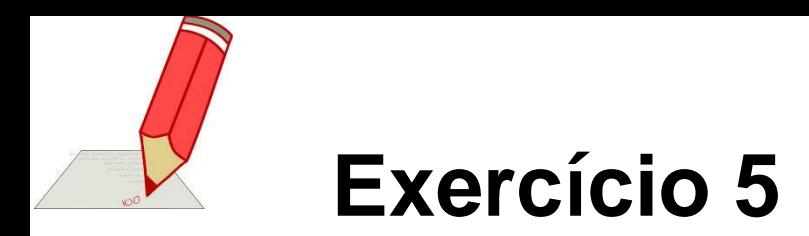

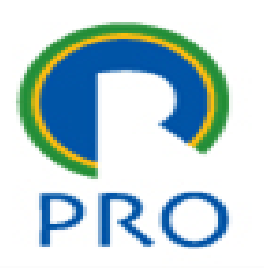

- O arquivo com mais dados preenchidos pelo PHP pode ser lido na planilha excel
- Faça isso e verifique se é verdade

#### **Upload de arquivo**

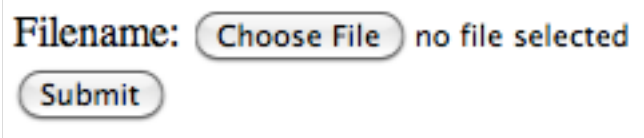

#### $|$  <html> <body>

```
<form action="upload_file2.php" method="post" enctype="multipart/form-data">
Filename: <input type="file" name="file" id="file" />
\text{Br} />
<input type="submit" name="submit" value="Submit" />
\le form
</body>
\langlehtml>
```
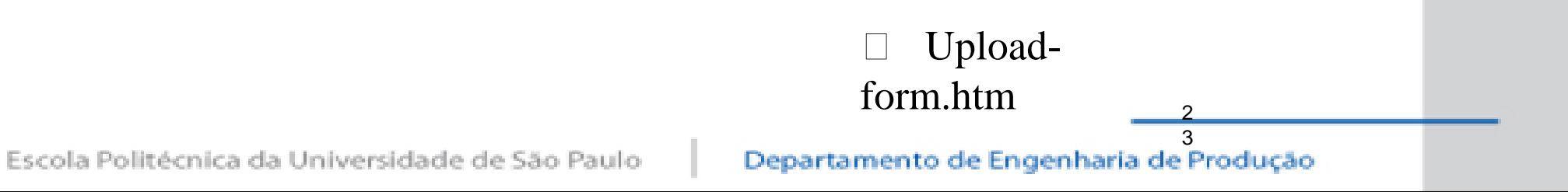

**PRC** 

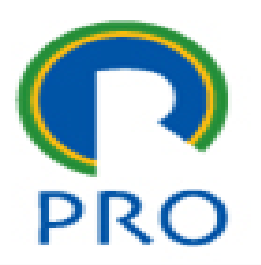

```
<?php
if (S_FILES["file"]["error"] > 0)echo "Error: " . $_FILES["file"]["error"] . "<br />";
else
  echo "Upload: " . $_FILES["file"]["name"] . "<br \sqrt{ } ;
  echo "Type: " . $_FILES["file"]["type"] . "<br />";<br>echo "Size: " . ($_FILES["file"]["size"] / 1024) . " Kb<br />";
  echo "Stored in: " . $_FILES["file"]["tmp_name"];
\gamma
```
upload\_file.php

2

Escola Politécnica da Universidade de São Paulo

```
<?php
 if (((\S FILES["file"]["type"] == "image/gif")
 \blacksquare ($_FILES["file"]["type"] == "image/jpeg")
 \blacksquare ($_FILES["file"]["type"] == "image/pjpeg"))
&& ($_FILES["file"]["size"] < 20000))
   if (S_FILES["file"]["error"] > 0)echo "Return Code: " . $_FILES["file"]["error"] . "<br />";
   else
     echo "Upload: " \Box $ FILES["file"]["name"] \Box "<br />";
     echo "Type: " . $_FILES["file"]["type"] . "<br />";
     echo "Size: " . ($_FILES["file"]["size"] / 1024) . " Kb<br />";
     echo "Temp file: " . $_FILES["file"]["tmp_name"] . "<br />";
     if (file_exists("upload/" . $_FILES["file"]["name"]))
       echo $_FILES["file"]["name"] . " already exists. ";
     else
       move_uploaded_file($_FILES["file"]["tmp_name"],
       "upload/" . $_FILES["file"]["name"]);
       echo "Stored in: " . "upload/" . $_FILES["file"]["name"];
 else
                                                                 upload_file2.ph
   echo "Invalid file";
                                                            p2
                                                                                  5
Escola Politécnica da Universidade de São Paulo
                                                   Departamento de Engenharia de Produção
```
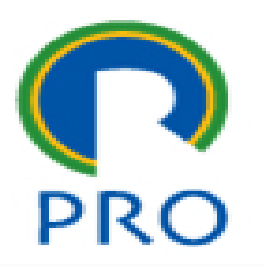

#### **Resumo comandos arquivos**

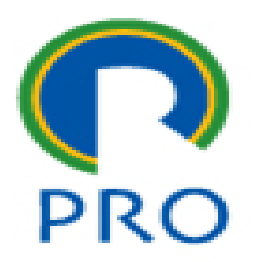

VAR=fopen(nome do arquivo, operação) – abre arquivo fclose (VAR) – fecha arquivo (sempre ao final) feof (VAR) – fim arquivo (true ou false) fgets (VAR) – le um string – até fim da linha fgetc (VAR) – lê um caracter fwrite (VAR, conteúdo) – grava o conteúdo file\_exists(nome do arquivo) – verifica se o arquivo existe file\_size(nome do arquivo) – lê o tamanho do arquivo

março 2015 26